# Bedienungsanleitung

## für die Verwendung der Excel Dateien (ohne Makros) zur Auswertung von Herz-Kreislauftests (PWC-130) bzw. von Laktat-Testen.

Die Dateien können Sie von unserer Homepage [\(www.profheinen.de/downloads](http://www.profheinen.de/downloads) ) herunterladen, ohne sich anmelden zu müssen, ohne dass wir Ihre Daten in irgendeiner Weise speichern.

Die Downloads stellen wir Ihnen kostenlos zur Verfügung, weil wir es für wichtig erachten, dass die Belastung im "Gesundheitssport" möglichst in dem Korridor zwischen zu geringer und zu intensiver Belastung ablaufen sollte. Details [siehe hier](https://profheinen.de/diagnostik/laktat-test/das-laktat-schwellen-konzept/#bedeutung)

Auf unserer Download-Seite finden Sie verschiedene Excel-Dateien, mit denen Sie Laktat-Teste oder einfacher auch Kreislauf-Teste (PWC-130 ) auswerten können.

Wieso so viele unterschiedliche?

In der zweiten Downloadreihe finden Sie die Vorlagen für jeweils einen einzelnen Test.

- Kreislauf-Test (PWC 130) Frauen bzw. Männer
- Laktat-Test für Frauen bzw. Männer (jeweils ohne Verlaufskontrolle)

In der dritten Downloadreihe finden Sie die Vorlage mit der Eingabemöglichkeit für eine Verlaufskontrolle,

- Kreislauf-Test (PWC-130) Frauen bzw. Männer
- Laktat- Test für Frauen bzw. Männer, jeweils mit Verlaufskontrolle

Diese Unterscheidung halten wir für sinnvoll, da sich

- Männer und Frauen hinsichtlich der Beurteilung der jeweiligen Ergebnisse unterscheiden
- das Hinzufügen von Verlaufskontrollen ohne diese zu beabsichtigen die Probanden verwirren könnte.

Bei den Dateien brauchen Sie nur das Blatt "Start" auszufüllen, der Rest geschieht dann "wie von selbst".

Damit Sie sich leichter "eindenken" können, haben wir in allen Dateienschon die Zellen auf dem Blatt "Start" ausgefüllt, die für die Auswertungen benötigt werden. Die ausgefüllten Zellen überschreiben Sie bitte.

#### Zum Ausfüllen des Blatts "Start"

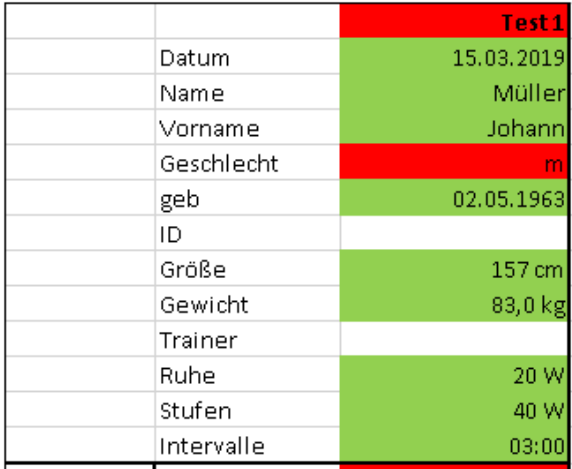

Die rot gekennzeichneten Felder sind gesperrt. In diesem Fall gehört das Blatt zu einer "Männer"-Datei. Deswegen kann das "Geschlecht" nicht geändert werden. Die Beurteilung ist geschlechtsspezifisch

Alle grün gekennzeichneten Werte müssen mit den Daten Ihrer Probanden ausgefüllt werden (nur die Zahl, keine Benennung), weil sonst einzelne Funktionen auf den nachfolgenden Seiten nicht korrekt funktionieren. (die Eingaben sind dort alle "gesperrt!")

Es steht Ihnen frei, z.B. eine Mitglieds- oder Patienten Nummer (ID) bzw. den Ausführenden (Trainer) mit einzutragen.

Zum Feld Ruhe: Tragen Sie bitte hier "0" oder "20" ein. Wir verwenden in der Regel unter Ruhebedingungen 20 W, da uns der Hersteller unseres geeichten Ergometers mitgeteilt hat, dass ohne Belastung in der Regel doch 20 Watt Leistung notwendig seien.

Stufen: geben Sie hier an, um wieviel Watt von Stufe zu Stufe gesteigert werden soll.

Intervalle: Geben Sie hier an, alle wieviel Minuten eine Steigerung der Belastung erfolgen soll. Format: 03:00

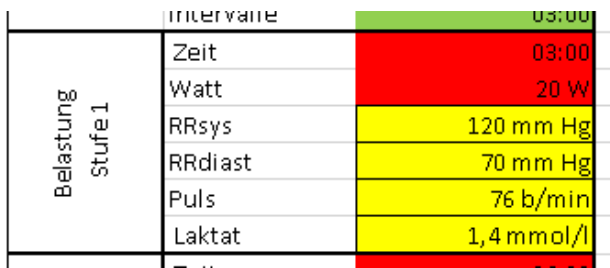

Als nächstes müssen die Ergebnisse des jeweiligen Testes eingegeben werden.

Die rot gekennzeichneten Felder sind gesperrt, schon ausgefüllt bei der Eingabe von "Ruhe", "Stufen" und "Intervalle"

Die <mark>gelb</mark> gekennzeichneten Felder müssen für die "Belastungsstufen 1 – 4" ausgefüllt werden. Die Werte für das Laktat natürlich nur bei den Laktat-Testen, fehlen bei den Kreislauf-Testen!

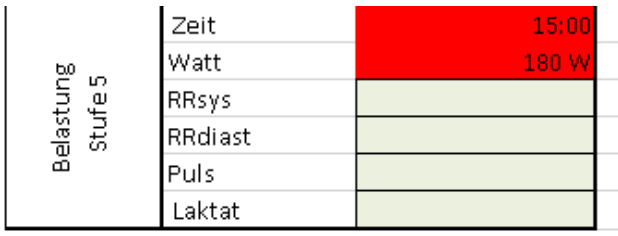

Ab der "Belastung Stufe 5" ist die Eingabe fakultativ. Zu den "Abbruchbedingungen" s.

## [www.profheinen.de\Laktat-Test\](http://www.profheinen.de/Laktat-Test/)

Gut wäre es allerdings, wenn der Proband eine Herzfrequenz von 130 erreicht hätte, um die PWC-130 zu ermitteln. Allerdings cave bei Patienten > 70 Jahre. Ein Beurteilungsschema für die dann sinnvollere PWC-110 ist in Vorbereitung.

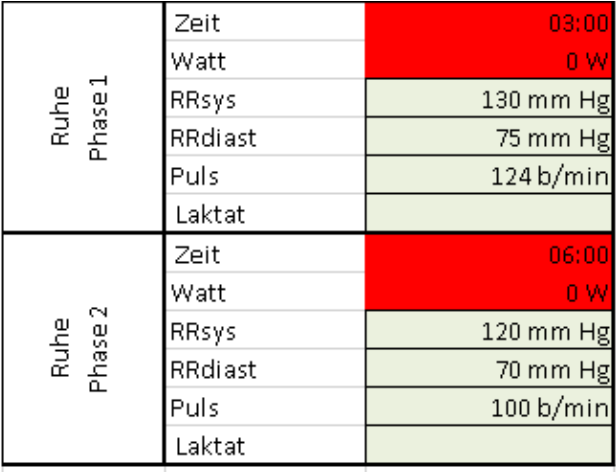

Auch die Daten aus der "Ruhe Phase 1 bzw. 2" sind keine Voraussetzung für die Auswertung, allerdings zur Beurteilung der Geschwindigkeit der Erholung sinnvoll. Bitte Eintragungen aus unserem Beispiel löschen!

### Fertig!

Jetzt können Sie den Druckvorgang beginnen. Die Formatierung sollte passen (auch fürs i-PAD, das i-Phone und verschiedene Laptops ausprobiert. Sollten sich Probleme ergeben, zögern Sie nicht, uns per Mail zu kontaktieren.

Sollten Sie eine Datei gewählt haben "mit Verlauf", so gehen Sie analog vor. Dabei nehmen wir an, dass der Name , Vorname, das Geburtsdatum und die Größe des Probanden gleich geblieben sind, schon "voreingetragen.

Die gelb markierten Felder müssen Sie aber unbedingt aktualisieren, also das Datum der Untersuchung und das Gewicht zum Untersuchungszeitpunkt.

Sollten Sie eine Datei "mit Verlauf" benutzen, so denken Sie bitte daran, die zum besseren Verständnis bei Test 2 schon eingetragenen Werte (RR; Puls und ggf. Laktat") zu löschen.

Sollten Sie die Dateien für sinnvoll erachten, würden wir uns über eine Beurteilung auf unserer Homepage sehr freuen!